# **EMOBILE GL01P**

コネクションマネージャ インストールマニュアル

For Windows Version1\_00

## GL01P コネクションマネージャのインストールについて

#### GL01P のコネクションマネージャのインストールを行う際は以下の注意事項をご確認のうえ実行してくださ い。

#### **ご注意**

- ・ USB 接続でデータ通信を行うためには、事前に GL01P 本体のソフトウェア更新を行う必要 **があります。**
- Mac OS ではコネクションマネージャはご利用いただけません。
- **GL01P 本体のソフトウェア更新については、GL01P ソフトウェア更新マニュアルを参照してく ださい。マニュアルは以下 URL よりダウンロードいただけます。 (http://emobile.jp/products/hw/gl01p/updatetool.html)**

### GL01P コネクションマネージャのインストールに関する注意点

- 1. 管理者 (Administrator) 権限のユーザーでログインしてください。管理者権限でない場合、イン ストールは行えません。
- 2. インストールを実行する前に全てのアプリケーションを終了してください。
	- ▶ GL01P 設定ツールが起動している場合、設定ツールを終了してください。
	- > GL01P で通信している場合、通信を終了してください。
	- 他のアプリケーションが起動している場合、アップデートに失敗する事があります。
- 3. インストール中にパソコンがスタンバイ、スリープ、サスペンド状態に移行しないように設定してください。 > スタート→コントロールパネル→電源オプション→プラン設定の編集

コンピューターをスリープ状態にする:なし

- 4. インストール中にパソコンのスクリーンセーバーが起動しないように設定してください。 > スタート→コントロールパネル→ディスプレイ→スクリーンセーバーの実行 スクリーンセーバー:なし
- 5. インストール中にパソコンが電源 OFF にならないようにして下さい。(AC アダプタを使用してくださ い。)

#### コネクションマネージャインストール方法

- ※ Windows 8 をベースに記載しているため、Windows 7、Windows Vista、Windows XP の 場合は画面が異なる場合があります。
- 1. パソコンの電源を入れます。
	- ※ 管理者権限 (Administrator) のユーザーでログインしてください。管理者権限でない場合、 アップデートは行えません。
- 2. 弊社ホームページ (http://emobile.jp/products/hw/gl01p/updatetool.html) より コネクションマネージャをパソコンの任意の場所にダウンロードしてください。 ダウンロードファイル: GL01P\_connectionmanager\_win\_V1\_00.zip ※ 解凍後のフォルダは GL01P\_connectionmanager\_win\_V1\_00 となります。
- 3. 解凍したフォルダ内の GL01P connectionmanager\_win\_V1\_00.exe をダブルクリックしてくだ さい。
	- ※ アップデートを実行する前に全てのアプリケーションを終了してください。
	- ※ 設定により「ユーザーアカウント制御」の画面が表示されることがあります。 表示された場合は、「許可(A) はたは「はい(Y) |をクリックしてください。
- 4. 「GL01P コネクションマネージャインストールツール」が起動しますので「次へ」をクリックします。

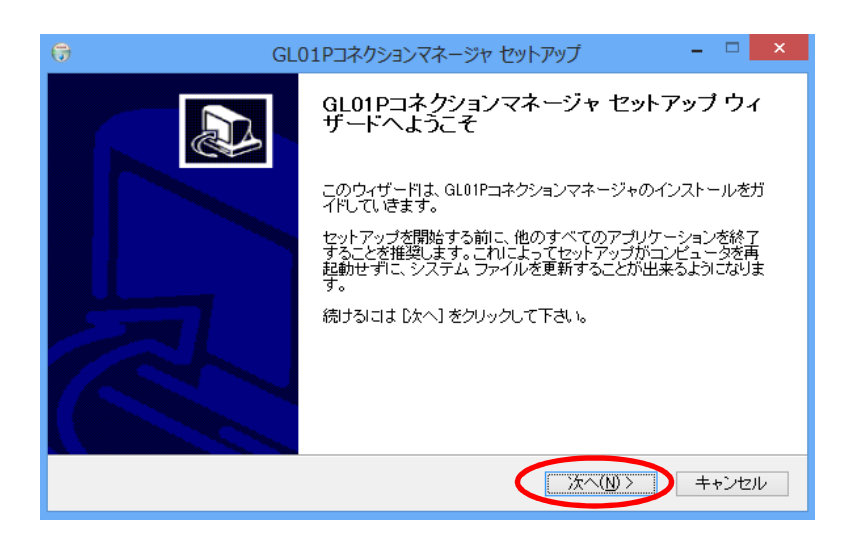

5. 「使用許諾契約」の画面が表示されますので、同意される場合は「同意する」をクリックします。

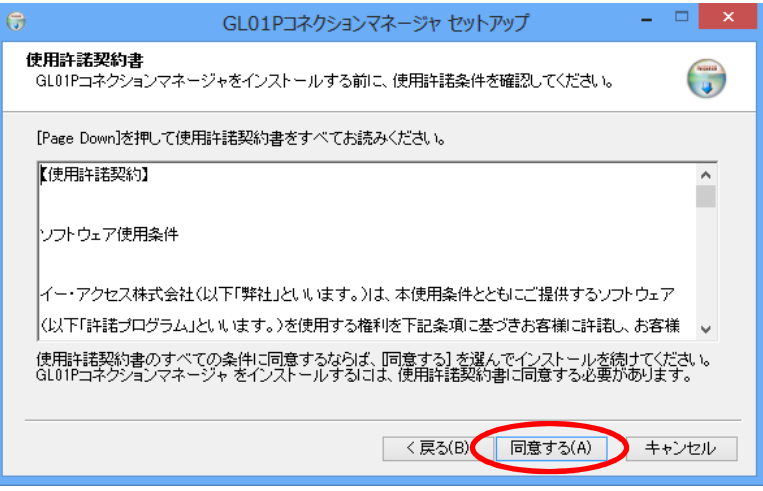

6. 「インストール先を選んでください。」の画面が表示されます。「次へ」をクリックします。

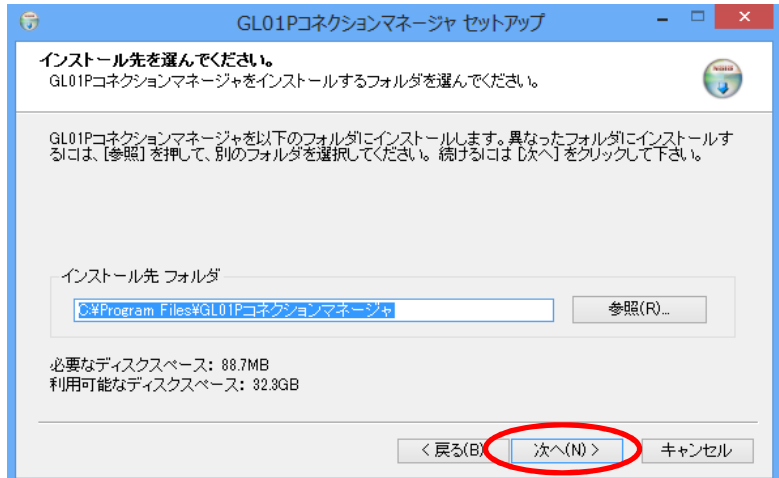

7. 「スタートメニュー フォルダを選んでください。」の画面が表示されます。「インストール」をクリックします。

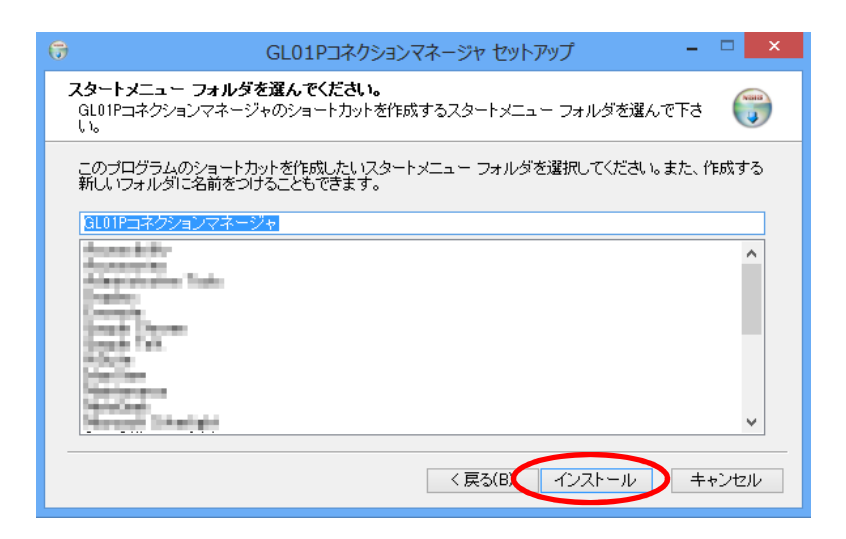

8. インストールが開始されますので、処理が完了するまでお待ちください。

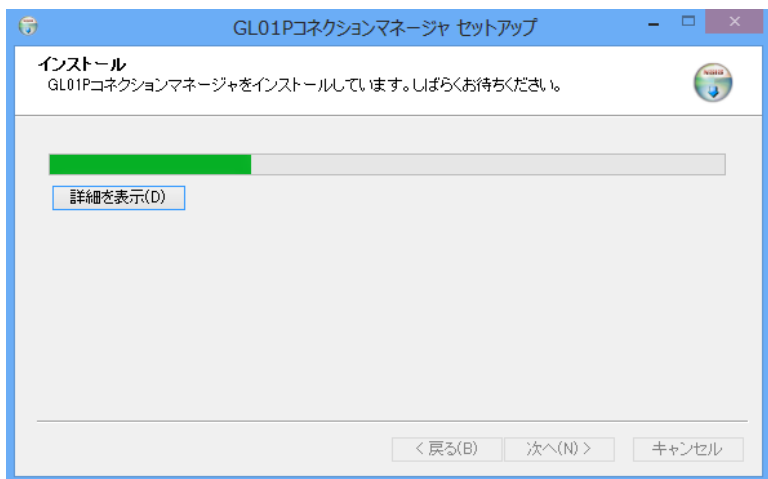

9. 「今すぐ再起動する」にチェックを入れ「完了」をクリックします。

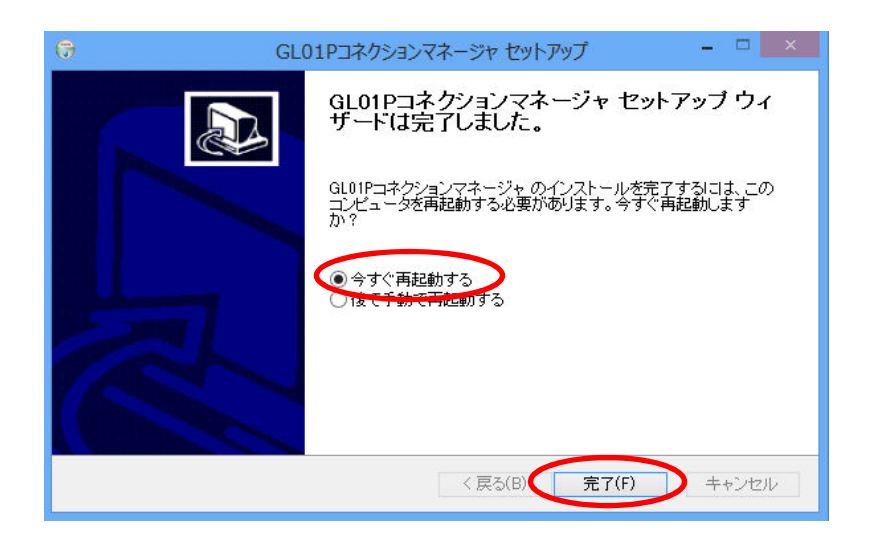

10. 再起動後、PCのデスクトップに「GL01P コネクションマネージャ」のショートカットアイコンが表示された らインストールが完了です。

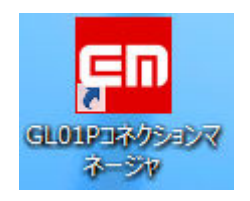

## <お問い合わせ先>

ご不明な点がございましたら下記窓口までお問い合わせください。

#### イー・モバイル カスタマーセンター

イー・モバイルの携帯電話から 157 (無料) 受付時間 9:00~21:00 (日本時間·年中無休) ホームページ http://emobile.jp/

一般電話から 0120-736-157 (無料) ※他社の携帯電話、PHS からもご利用いただけます。 海外から +81-3-6831-3333 (有料)

※ 間違い電話が多くなっております。番号をよくお確かめの上、おかけください。

※ 一部の光電話、IP 電話等からはご利用いただけない場合があります。

2013 ফ 2 月 第 1 版